### **PageSpeed Insights**

#### **Movil**

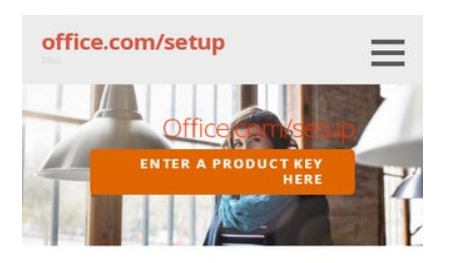

www.office.com/setup - Enter office setup Product Key - office.com/setup

Microsoft office 2016 is a version of office Setup productivity suite came after Microsoft 2013. This version is available for PCs (such as Microsoft office 365 & 2016) and Macs (such as Office Delux & Premier Edition 2016 for Mac). Along with all the features of previous versions, Office includes additional ribbon buttons, enhanced collaboration, mentions, new & improved connection options, publish to docs.com, publish to power BI, researcher, suggest a feature, text highlighter, zoom for Office and staying in the loop. To get Microsoft office 2016. For Chat need to buy and then activate it fro

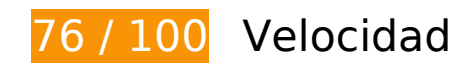

# **Elementos que debes corregir:**

#### **Eliminar el JavaScript que bloquea la visualización y el CSS del contenido de la mitad superior de la página**

Tu página tiene 2 recursos de secuencias de comandos y 2 recursos CSS que provocan un bloqueo. Ello causa un retraso en el procesamiento de la página.

No se ha podido visualizar el contenido de la mitad superior de la página sin tener que esperar a que se cargara alguno de los recursos. Intenta aplazar o cargar de forma asíncrona los recursos que bloquean la visualización, o bien inserta porciones críticas de dichos recursos directamente en el HTML.

[Quitar el JavaScript que bloquea la visualización de contenido:](http://sitedesk.net/redirect.php?url=https%3A%2F%2Fdevelopers.google.com%2Fspeed%2Fdocs%2Finsights%2FBlockingJS)

- http://msofficesetup.org/wp-includes/js/jquery/jquery.js?ver=1.12.4
- http://msofficesetup.org/wp-includes/js/jquery/jquery-migrate.min.js?ver=1.4.1

[Optimizar la entrega de CSS](http://sitedesk.net/redirect.php?url=https%3A%2F%2Fdevelopers.google.com%2Fspeed%2Fdocs%2Finsights%2FOptimizeCSSDelivery) de estas URL:

- http://msofficesetup.org/wp-content/themes/ascension/style.css?ver=1.1.0
- http://fonts.googleapis.com/css?family=Open+Sans%3A300%2C400%2C700&subset=latin& ver=4.9.6

# **Elementos que puedes plantearte corregir:**

### **Habilitar compresión**

Comprimir recursos con gzip o con deflate puede reducir el número de bytes enviados a través de la red.

[Habilitar la compresión](http://sitedesk.net/redirect.php?url=https%3A%2F%2Fdevelopers.google.com%2Fspeed%2Fdocs%2Finsights%2FEnableCompression) de estos recursos para reducir su tamaño de transferencia en 4,5 KB (reducción del 68 %).

- Si se comprime https://widgetmediator.zopim.com/s/W/xdds/AWwrJ4ZOQ4dDFvDd/p/1558342987611, supondría un ahorro de 3,5 KB (reducción del 70 %).
- Si se comprime https://widgetmediator.zopim.com/s/W/xdds/AWwrJ4ZOQ4dDFvDd/p/1558342987635, supondría un ahorro de 982 B (reducción del 61 %).

### **Aprovechar el almacenamiento en caché del navegador**

Establecer una fecha de caducidad o una edad máxima en las cabeceras HTTP de los recursos estáticos indica al navegador que cargue los recursos descargados previamente del disco local en lugar de hacerlo a través de la red.

[Aprovechar el almacenamiento en caché del navegador](http://sitedesk.net/redirect.php?url=https%3A%2F%2Fdevelopers.google.com%2Fspeed%2Fdocs%2Finsights%2FLeverageBrowserCaching) de estos recursos almacenables en caché:

- http://msofficesetup.org/wp-content/uploads/2019/04/OneDriveDownload9-768x430.jpg (no se ha especificado el tiempo de expiración)
- http://msofficesetup.org/wpcontent/uploads/2019/04/a9a51709-4676-4cda-8438-2a9a74c00070.png (no se ha especificado el tiempo de expiración)

- http://msofficesetup.org/wp-content/uploads/2019/04/cropped-9d67189d8704ab6ff5541df63 9608e168739e1c7-2400x1299.jpg (no se ha especificado el tiempo de expiración)
- https://keyactivation.net/norton-setup/images/check-box.jpg (4 horas)

#### **Reducir el tiempo de respuesta del servidor**

En la prueba, tu servidor respondió en 0,44 segundos.

Hay muchos factores que pueden ralentizar el tiempo de respuesta del servidor. [Lee nuestras](http://sitedesk.net/redirect.php?url=https%3A%2F%2Fdevelopers.google.com%2Fspeed%2Fdocs%2Finsights%2FServer) [recomendaciones](http://sitedesk.net/redirect.php?url=https%3A%2F%2Fdevelopers.google.com%2Fspeed%2Fdocs%2Finsights%2FServer) para saber cómo puedes supervisar y medir dónde invierte el servidor la mayoría del tiempo.

#### **Optimizar imágenes**

Formatear y comprimir correctamente las imágenes puede ahorrar una gran cantidad de bytes de datos.

[Optimizar estas imágenes](http://sitedesk.net/redirect.php?url=https%3A%2F%2Fdevelopers.google.com%2Fspeed%2Fdocs%2Finsights%2FOptimizeImages) para reducir su tamaño en 1,6 KB (reducción del 68 %).

Si se comprime https://keyactivation.net/norton-setup/images/check-box.jpg, supondría un ahorro de 1,6 KB (reducción del 68 %).

# **5 reglas aprobadas**

#### **Evitar redirecciones a páginas de destino**

Tu página no tiene redireccionamientos. Más información sobre cómo [evitar redireccionamientos de](http://sitedesk.net/redirect.php?url=https%3A%2F%2Fdevelopers.google.com%2Fspeed%2Fdocs%2Finsights%2FAvoidRedirects) [páginas de destino](http://sitedesk.net/redirect.php?url=https%3A%2F%2Fdevelopers.google.com%2Fspeed%2Fdocs%2Finsights%2FAvoidRedirects)

### **Minificar CSS**

El CSS está reducido. Más información sobre la [reducción del CSS](http://sitedesk.net/redirect.php?url=https%3A%2F%2Fdevelopers.google.com%2Fspeed%2Fdocs%2Finsights%2FMinifyResources)

### **Minificar HTML**

El HTML está reducido. Más información sobre la [reducción del HTML](http://sitedesk.net/redirect.php?url=https%3A%2F%2Fdevelopers.google.com%2Fspeed%2Fdocs%2Finsights%2FMinifyResources)

### **Minificar JavaScript**

El contenido de JavaScript está reducido. Más información sobre la [reducción del contenido de](http://sitedesk.net/redirect.php?url=https%3A%2F%2Fdevelopers.google.com%2Fspeed%2Fdocs%2Finsights%2FMinifyResources) **[JavaScript](http://sitedesk.net/redirect.php?url=https%3A%2F%2Fdevelopers.google.com%2Fspeed%2Fdocs%2Finsights%2FMinifyResources)** 

### **Prioriza el contenido visible**

El contenido de la mitad superior de la página está correctamente priorizado. Más información sobre [la priorización de contenido visible](http://sitedesk.net/redirect.php?url=https%3A%2F%2Fdevelopers.google.com%2Fspeed%2Fdocs%2Finsights%2FPrioritizeVisibleContent)

# **94 / 100** Experiencia de usuario

 **Elementos que puedes plantearte corregir:** 

### **Adaptación del contenido a la ventana gráfica**

El contenido de la página es demasiado ancho para la ventana gráfica y el usuario tiene que desplazarse horizontalmente. [Adapta el contenido de la página a la ventana gráfica](http://sitedesk.net/redirect.php?url=https%3A%2F%2Fdevelopers.google.com%2Fspeed%2Fdocs%2Finsights%2FSizeContentToViewport) para proporcionar una experiencia de usuario mejor.

El contenido de la página tiene 432 píxeles en CSS de ancho, pero la ventana gráfica solo tiene 412. Los elementos siguientes quedan fuera de la ventana gráfica:

- El elemento <p></p> queda fuera de la ventana gráfica.
- El elemento <h2>Download and I…uct on Windows</h2> queda fuera de la ventana gráfica.

- El elemento <h2>www.office.com/setup</h2> queda fuera de la ventana gráfica.
- El elemento <img src="http://msoffic…d9-300x168.jpg" class="alignright wp-…76 sizemedium"> queda fuera de la ventana gráfica.
- El elemento <li>Log in to offi…fice.com/setup</li> queda fuera de la ventana gráfica.
- El elemento <li>In the page, l…wnload Office.</li> queda fuera de la ventana gráfica.
- El elemento <li>Read the Agree…and Download.</li> queda fuera de la ventana gráfica.
- El elemento <li>Run the downloaded setup file.</li> queda fuera de la ventana gráfica.
- El elemento <li>In the User Ac…ntinue button.</li> queda fuera de la ventana gráfica.
- El elemento <li>Follow the pro…on the screen.</li> queda fuera de la ventana gráfica.
- El elemento <li>Reboot the PC…ation is done.</li> queda fuera de la ventana gráfica.
- El elemento <h3>Download and I…up on Android</h3> queda fuera de la ventana gráfica.
- El elemento <p>You can get Mi…ays which are:</p> queda fuera de la ventana gráfica.
- El elemento <p>Log in to your…w the prompts.</p> queda fuera de la ventana gráfica.
- El elemento <p>Go to Google P…e to register.</p> queda fuera de la ventana gráfica.
- El elemento <h2>Activate Office Product</h2> queda fuera de la ventana gráfica.
- El elemento <h2>office.com/setup</h2> queda fuera de la ventana gráfica.
- El elemento <p>In order to ru…t work at all.</p> queda fuera de la ventana gráfica.
- El elemento <li>Open the Micro…your computer.</li> queda fuera de la ventana gráfica.
- El elemento <li>Select the Hel…t-hand corner.</li> queda fuera de la ventana gráfica.
- El elemento <li>A help center…w will launch.</li> queda fuera de la ventana gráfica.
- El elemento <li>Now, go to the…ation section.</li> queda fuera de la ventana gráfica.
- El elemento <li>Click on the E…roduct button.</li> queda fuera de la ventana gráfica.
- El elemento <li>After that, yo…e given space.</li> queda fuera de la ventana gráfica.
- El elemento <li>Click on the "Next" button.</li> queda fuera de la ventana gráfica.
- El elemento <li>Follow the gui…d to the next.</li> queda fuera de la ventana gráfica.
- El elemento <li>Finally, hit the Done button.</li> queda fuera de la ventana gráfica.

### **4 reglas aprobadas**

### **Evitar los plugins**

Parece que tu página no utiliza plugins y esto podría impedir que el contenido se utilice en muchas plataformas. Puedes obtener más información acerca de la importancia de [evitar los plugins.](http://sitedesk.net/redirect.php?url=https%3A%2F%2Fdevelopers.google.com%2Fspeed%2Fdocs%2Finsights%2FAvoidPlugins)

### **Configurar ventana gráfica**

Tu página especifica una ventana gráfica que se adapta al tamaño del dispositivo, lo que permite que se procese correctamente en todos los dispositivos. Más información sobre cómo [configurar](http://sitedesk.net/redirect.php?url=https%3A%2F%2Fdevelopers.google.com%2Fspeed%2Fdocs%2Finsights%2FConfigureViewport) [ventanas gráficas.](http://sitedesk.net/redirect.php?url=https%3A%2F%2Fdevelopers.google.com%2Fspeed%2Fdocs%2Finsights%2FConfigureViewport)

### **Aplicar el tamaño adecuado a los botones táctiles**

Todos los enlaces y los botones de la página son suficientemente grandes para que los usuarios los puedan tocar en una pantalla táctil. Más información sobre cómo puedes [aplicar el tamaño correcto](http://sitedesk.net/redirect.php?url=https%3A%2F%2Fdevelopers.google.com%2Fspeed%2Fdocs%2Finsights%2FSizeTapTargetsAppropriately) [a los botones táctiles](http://sitedesk.net/redirect.php?url=https%3A%2F%2Fdevelopers.google.com%2Fspeed%2Fdocs%2Finsights%2FSizeTapTargetsAppropriately)

#### **Utilizar tamaños de fuente que se puedan leer**

El texto de la página es legible. Más información sobre cómo [utilizar tamaños de fuente que se](http://sitedesk.net/redirect.php?url=https%3A%2F%2Fdevelopers.google.com%2Fspeed%2Fdocs%2Finsights%2FUseLegibleFontSizes) [puedan leer.](http://sitedesk.net/redirect.php?url=https%3A%2F%2Fdevelopers.google.com%2Fspeed%2Fdocs%2Finsights%2FUseLegibleFontSizes)

#### **Ordenador**

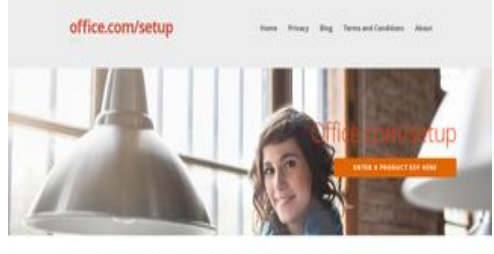

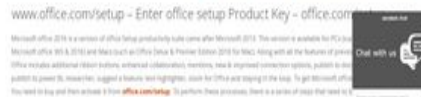

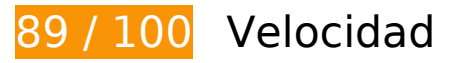

 **Elementos que puedes plantearte corregir:** 

#### **Habilitar compresión**

Comprimir recursos con gzip o con deflate puede reducir el número de bytes enviados a través de la red.

[Habilitar la compresión](http://sitedesk.net/redirect.php?url=https%3A%2F%2Fdevelopers.google.com%2Fspeed%2Fdocs%2Finsights%2FEnableCompression) de estos recursos para reducir su tamaño de transferencia en 4,5 KB (reducción del 68 %).

- Si se comprime https://widgetmediator.zopim.com/s/W/xdds/AWwrJ4ZOQ4dDFvDd/p/1558343032609, supondría un ahorro de 3,5 KB (reducción del 70 %).
- Si se comprime https://widgetmediator.zopim.com/s/W/xdds/AWwrJ4ZOQ4dDFvDd/p/1558343032632, supondría un ahorro de 984 B (reducción del 61 %).

#### **Aprovechar el almacenamiento en caché del navegador**

Establecer una fecha de caducidad o una edad máxima en las cabeceras HTTP de los recursos estáticos indica al navegador que cargue los recursos descargados previamente del disco local en lugar de hacerlo a través de la red.

[Aprovechar el almacenamiento en caché del navegador](http://sitedesk.net/redirect.php?url=https%3A%2F%2Fdevelopers.google.com%2Fspeed%2Fdocs%2Finsights%2FLeverageBrowserCaching) de estos recursos almacenables en caché:

- http://msofficesetup.org/wp-content/uploads/2019/04/OneDriveDownload9-300x168.jpg (no se ha especificado el tiempo de expiración)
- http://msofficesetup.org/wpcontent/uploads/2019/04/a9a51709-4676-4cda-8438-2a9a74c00070-300x212.png (no se ha especificado el tiempo de expiración)
- http://msofficesetup.org/wp-content/uploads/2019/04/cropped-9d67189d8704ab6ff5541df63 9608e168739e1c7-2400x1299.jpg (no se ha especificado el tiempo de expiración)
- https://keyactivation.net/norton-setup/images/check-box.jpg (4 horas)

#### **Ordenador**

#### **Reducir el tiempo de respuesta del servidor**

En la prueba, tu servidor respondió en 0,40 segundos.

Hay muchos factores que pueden ralentizar el tiempo de respuesta del servidor. [Lee nuestras](http://sitedesk.net/redirect.php?url=https%3A%2F%2Fdevelopers.google.com%2Fspeed%2Fdocs%2Finsights%2FServer) [recomendaciones](http://sitedesk.net/redirect.php?url=https%3A%2F%2Fdevelopers.google.com%2Fspeed%2Fdocs%2Finsights%2FServer) para saber cómo puedes supervisar y medir dónde invierte el servidor la mayoría del tiempo.

#### **Eliminar el JavaScript que bloquea la visualización y el CSS del contenido de la mitad superior de la página**

Tu página tiene 2 recursos de secuencias de comandos y 2 recursos CSS que provocan un bloqueo. Ello causa un retraso en el procesamiento de la página.

No se ha podido visualizar el contenido de la mitad superior de la página sin tener que esperar a que se cargara alguno de los recursos. Intenta aplazar o cargar de forma asíncrona los recursos que bloquean la visualización, o bien inserta porciones críticas de dichos recursos directamente en el HTML.

[Quitar el JavaScript que bloquea la visualización de contenido:](http://sitedesk.net/redirect.php?url=https%3A%2F%2Fdevelopers.google.com%2Fspeed%2Fdocs%2Finsights%2FBlockingJS)

- http://msofficesetup.org/wp-includes/js/jquery/jquery.js?ver=1.12.4
- http://msofficesetup.org/wp-includes/js/jquery/jquery-migrate.min.js?ver=1.4.1

#### [Optimizar la entrega de CSS](http://sitedesk.net/redirect.php?url=https%3A%2F%2Fdevelopers.google.com%2Fspeed%2Fdocs%2Finsights%2FOptimizeCSSDelivery) de estas URL:

- http://msofficesetup.org/wp-content/themes/ascension/style.css?ver=1.1.0
- http://fonts.googleapis.com/css?family=Open+Sans%3A300%2C400%2C700&subset=latin& ver=4.9.6

### **Optimizar imágenes**

#### **Ordenador**

Formatear y comprimir correctamente las imágenes puede ahorrar una gran cantidad de bytes de datos.

[Optimizar estas imágenes](http://sitedesk.net/redirect.php?url=https%3A%2F%2Fdevelopers.google.com%2Fspeed%2Fdocs%2Finsights%2FOptimizeImages) para reducir su tamaño en 1,6 KB (reducción del 68 %).

Si se comprime https://keyactivation.net/norton-setup/images/check-box.jpg, supondría un ahorro de 1,6 KB (reducción del 68 %).

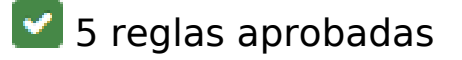

#### **Evitar redirecciones a páginas de destino**

Tu página no tiene redireccionamientos. Más información sobre cómo [evitar redireccionamientos de](http://sitedesk.net/redirect.php?url=https%3A%2F%2Fdevelopers.google.com%2Fspeed%2Fdocs%2Finsights%2FAvoidRedirects) [páginas de destino](http://sitedesk.net/redirect.php?url=https%3A%2F%2Fdevelopers.google.com%2Fspeed%2Fdocs%2Finsights%2FAvoidRedirects)

#### **Minificar CSS**

El CSS está reducido. Más información sobre la [reducción del CSS](http://sitedesk.net/redirect.php?url=https%3A%2F%2Fdevelopers.google.com%2Fspeed%2Fdocs%2Finsights%2FMinifyResources)

#### **Minificar HTML**

El HTML está reducido. Más información sobre la [reducción del HTML](http://sitedesk.net/redirect.php?url=https%3A%2F%2Fdevelopers.google.com%2Fspeed%2Fdocs%2Finsights%2FMinifyResources)

#### **Minificar JavaScript**

El contenido de JavaScript está reducido. Más información sobre la [reducción del contenido de](http://sitedesk.net/redirect.php?url=https%3A%2F%2Fdevelopers.google.com%2Fspeed%2Fdocs%2Finsights%2FMinifyResources) **[JavaScript](http://sitedesk.net/redirect.php?url=https%3A%2F%2Fdevelopers.google.com%2Fspeed%2Fdocs%2Finsights%2FMinifyResources)** 

#### **Prioriza el contenido visible**

El contenido de la mitad superior de la página está correctamente priorizado. Más información sobre [la priorización de contenido visible](http://sitedesk.net/redirect.php?url=https%3A%2F%2Fdevelopers.google.com%2Fspeed%2Fdocs%2Finsights%2FPrioritizeVisibleContent)

#### **Ordenador**